Release Notes Oracle Banking Digital Experience Patchset Release 21.1.1.0.0

Part No. F40800-01

June 2021

# ORACLE<sup>®</sup>

#### Release Notes

June 2021

Oracle Financial Services Software Limited Oracle Park Off Western Express Highway Goregaon (East) Mumbai, Maharashtra 400 063 India Worldwide Inquiries: Phone: +91 22 6718 3000 Fax:+91 22 6718 3001 [www.oracle.com/financialservices/](http://www.oracle.com/financialservices/)

Copyright © 2006, 2021, Oracle and/or its affiliates. All rights reserved.

Oracle and Java are registered trademarks of Oracle and/or its affiliates. Other names may be trademarks of their respective owners.

U.S. GOVERNMENT END USERS: Oracle programs, including any operating system, integrated software, any programs installed on the hardware, and/or documentation, delivered to U.S. Government end users are "commercial computer software" pursuant to the applicable Federal Acquisition Regulation and agency-specific supplemental regulations. As such, use, duplication, disclosure, modification, and adaptation of the programs, including any operating system, integrated software, any programs installed on the hardware, and/or documentation, shall be subject to license terms and license restrictions applicable to the programs. No other rights are granted to the U.S. Government.

This software or hardware is developed for general use in a variety of information management applications. It is not developed or intended for use in any inherently dangerous applications, including applications that may create a risk of personal injury. If you use this software or hardware in dangerous applications, then you shall be responsible to take all appropriate failsafe, backup, redundancy, and other measures to ensure its safe use. Oracle Corporation and its affiliates disclaim any liability for any damages caused by use of this software or hardware in dangerous applications.

This software and related documentation are provided under a license agreement containing restrictions on use and disclosure and are protected by intellectual property laws. Except as expressly permitted in your license agreement or allowed by law, you may not use, copy, reproduce, translate, broadcast, modify, license, transmit, distribute, exhibit, perform, publish or display any part, in any form, or by any means. Reverse engineering, disassembly, or decompilation of this software, unless required by law for interoperability, is prohibited.

The information contained herein is subject to change without notice and is not warranted to be error-free. If you find any errors, please report them to us in writing.

This software or hardware and documentation may provide access to or information on content, products and services from third parties. Oracle Corporation and its affiliates are not responsible for and expressly disclaim all warranties of any kind with respect to third-party content, products, and services. Oracle Corporation and its affiliates will not be responsible for any loss, costs, or damages incurred due to your access to or use of third-party content, products, or services.

# **Table of Contents**

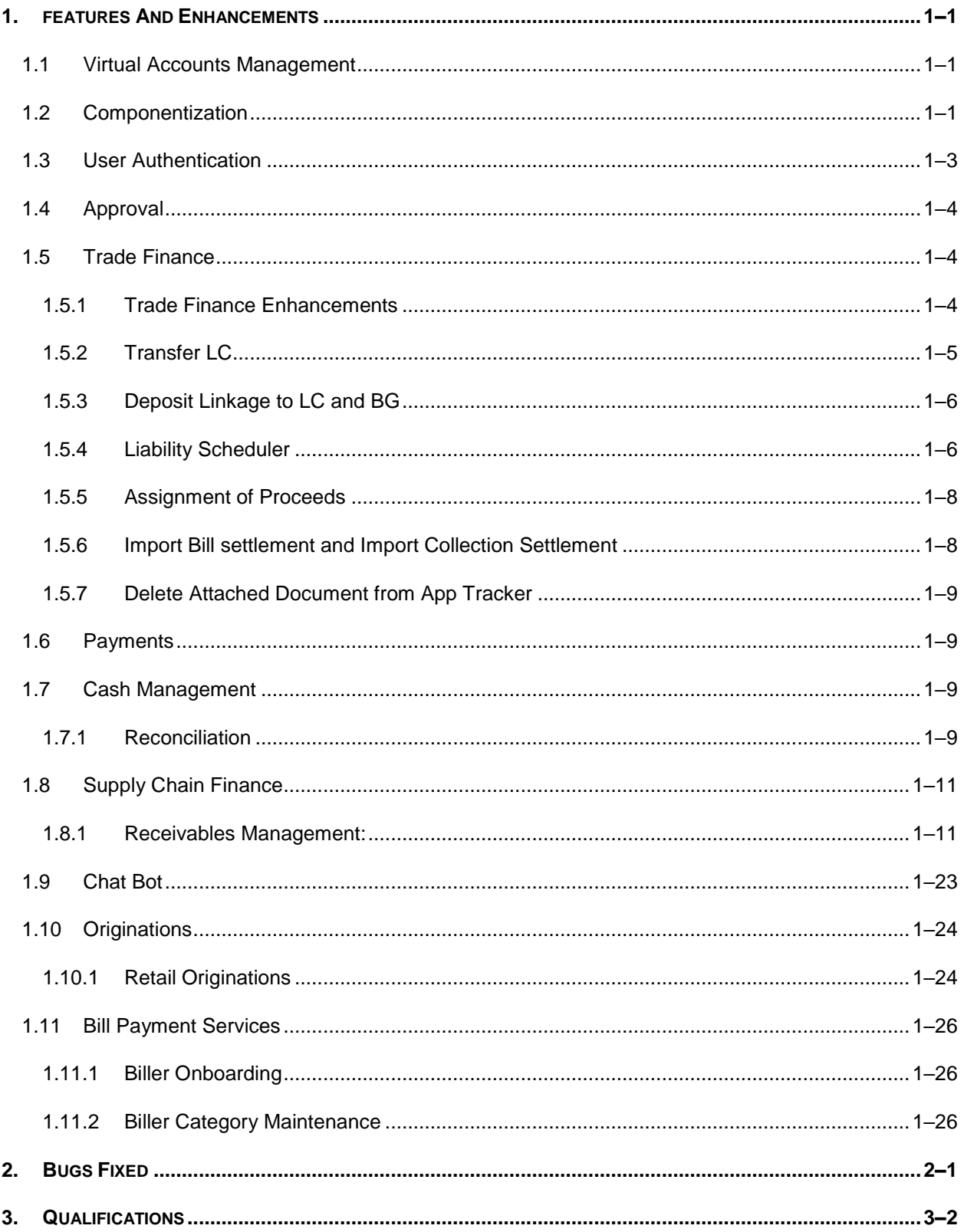

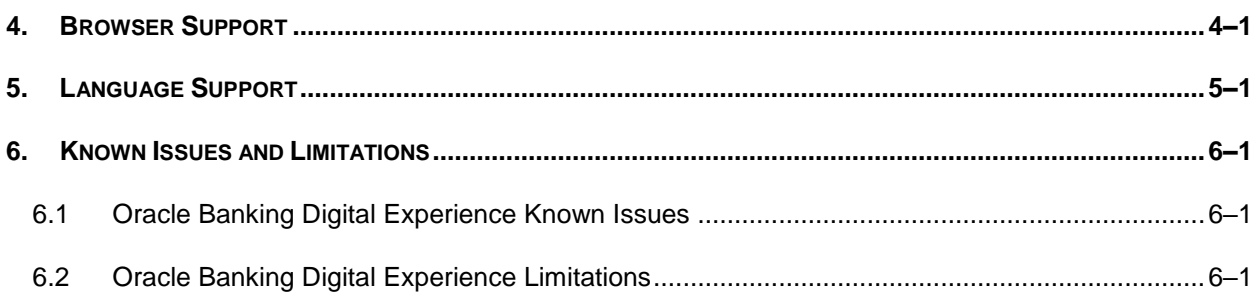

# **1. FEATURES AND ENHANCEMENTS**

<span id="page-4-0"></span>The following describes the new enhancements made in Oracle Banking Digital Experience Patchset 21.1.1.0.0 release:

# <span id="page-4-1"></span>**1.1 Virtual Accounts Management**

As part of this release, Virtual Accounts Management module has been enhanced to include the following features:

#### **Manage Remittance ID:**

Virtual Identifiers are dynamic short identifiers based Virtual Accounts, which consist of corporate Identifiers & Remittance Id. This feature enables a corporate to create and manage his Remittance ID's. Since these are unique in nature, a corporate user can track his payments and receivables easily and perform faster reconciliation.

As part of this release, existing Remittance ID maintenance screens are completely revamped to improve User Experience & to include IBAN generation for Remittance id's creation & maintenance.

These changes has been implemented for following functions:

- Create Remittance ID
- View Remittance ID
- Edit Remittance ID
- Close Remittance ID
- Reopen Remittance ID ( Newly built in addition to the changes made to exiting flow)

## <span id="page-4-2"></span>**1.2 Componentization**

As part of this release, all feature functionalities in the application have been segregated into individually deployable units. Componentization aims at allowing the bank to pick and choose only those components that the bank needs as opposed to installing the entire bouquet of features. This would also enable the bank to scale individual feature function. Also, each feature function is now packaged as a Web Application Archive (WAR) instead of an Enterprise Application Archive (EAR), making the individual deployments lightweight. The following features can now be deployed and scaled independently:

#### **Non-Functional Requirements:**

- Alert Maintenance
- Approval Management
- Audit Logging
- Configuration Management
- **•** Financial Limits Management
- Multi-Entity Management

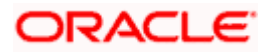

- Authorization and Multi-Factor Authentication Management
- User Management
- Open Banking Consent Management
- Account Access Management
- Brand Management
- Mobile
- Login
- Party Management
- **Account Relationship Management**
- Working Window Management

#### **Core Banking Functionality:**

- **Accounts Overview**
- Common Services
- Collaboration
- Content Management
- Demand Deposit Accounts
- Feedback Management
- **Location Services**
- Loan Accounts
- Product Maintenance
- Report Management
- **Service Request**
- **•** Term Deposit Accounts
- User Profile Maintenance

#### **Retail Banking Functionality:**

- **Account Aggregation**
- **Budget**
- Credit Cards
- Electronic Bill Payment and Presentment
- Goal Maintenance
- Retail Origination
- **Location Services**
- Rewards
- Spend Analysis

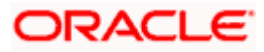

- Wallet Origination
- Wealth Management

#### **Payments and Allied Functionality:**

- **Bulk Uploads Maintenance**
- Foreign Exchange Deal Booking
- Payment
- Payment Bulk Upload

#### **Corporate Banking Functionality:**

- **Associated Party**
- Cash Management
- Cash Management Bulk Upload
- Credit Facility
- Invoice Management
- **Invoice Management Bulk Upload**
- Liquidity Management
- Corporate Loan Application
- Process Management
- Supply Chain Finance
- **Supply Chain Finance Bulk Upload**
- **Trade Finance**
- **Trade Finance Bulk Upload**
- Virtual Account Management
- Virtual Account Management Bulk Upload

## <span id="page-6-0"></span>**1.3 User Authentication**

As part of this release, Session Based Authentication has been deprecated in favor of Token Based Authentication. Token Based Authentication enables the application to be stateless and moves the application to a more modern industry standard JSON Web Tokens for representing claims securely between the client and the server.

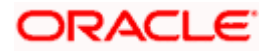

# <span id="page-7-0"></span>**1.4 Approval**

In this release, a new status 'Transaction Locked' has been introduced for transactions in approval flow. Approver can lock a transaction (financial/non-financial/administrator) available in 'Pending for approval' widget. Once the transaction is locked, the same will not be available for approval by any other approver and the transaction status will be changed to 'Locked'. Maker will be able to see transaction with "Locked" status in his activity log. Once a transaction is locked, no action (like approve, reject, send to modify) will be allowed on that transaction.

Any approver, who is authorized to approve that transaction, will be able to unlock it by going to transaction approval page. Once the transaction is unlocked, it will be available for approval to the users as per the workflow.

Note: The above change is incorporated for Bank Admin, Corporate Admin and Corporate users in approval role.

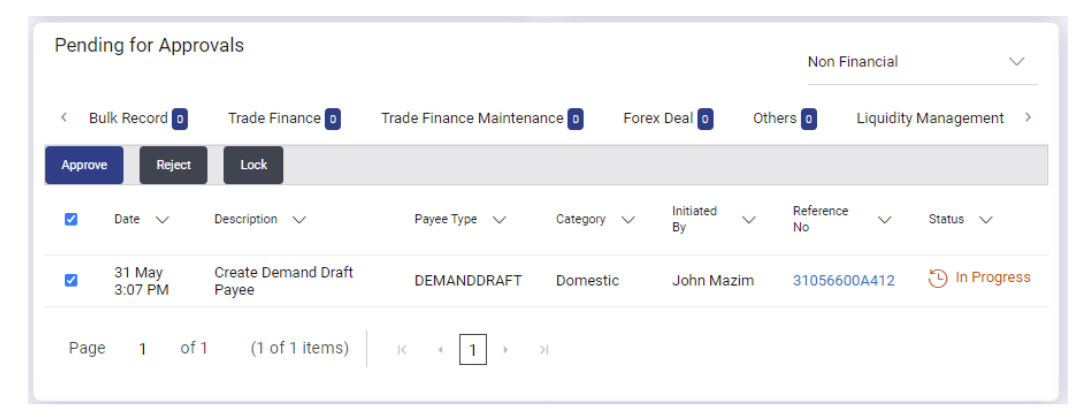

#### **Pending for Approval widget: (Available on Approver Dashboard)**

## <span id="page-7-1"></span>**1.5 Trade Finance**

Following are the enhancements done to Trade Finance Module

- Transfer LC
- Deposit Linkage to LC and BG
- Liability Scheduler
- Assignment of Proceeds
- Import Bill settlement and Import Collection Settlement
- Facility to delete multiple documents from App Tracker

## <span id="page-7-2"></span>**1.5.1 Trade Finance Enhancements**

Trade finance is the assistance provided for the commencement of international trade, and it is achieved by the use of several trade finance instruments. Lots of such products constitute trade finance, and each one is created to ease the way businesses are done between importers and exporters around the world.

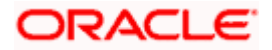

In this release, the trade finance module of OBDX, has been enhanced with the addition of new features and transactions, which are as follows:

## <span id="page-8-0"></span>**1.5.2 Transfer LC**

OBDX is enhanced to have a facility to initiate a transfer LC from a received Export LC. User can search for the desired Export LC which has to be transferred from the lookup. When the user has selected the required LC, a summary of the same would be shown for reference. He has to provide the details required for the application such as second beneficiary details etc. Once submitted to Bank, the application can be tracked under app tracker and will follow bidirectional flow. The support to view the transferred LC, and facility to amend the issued transfer LC is also available.

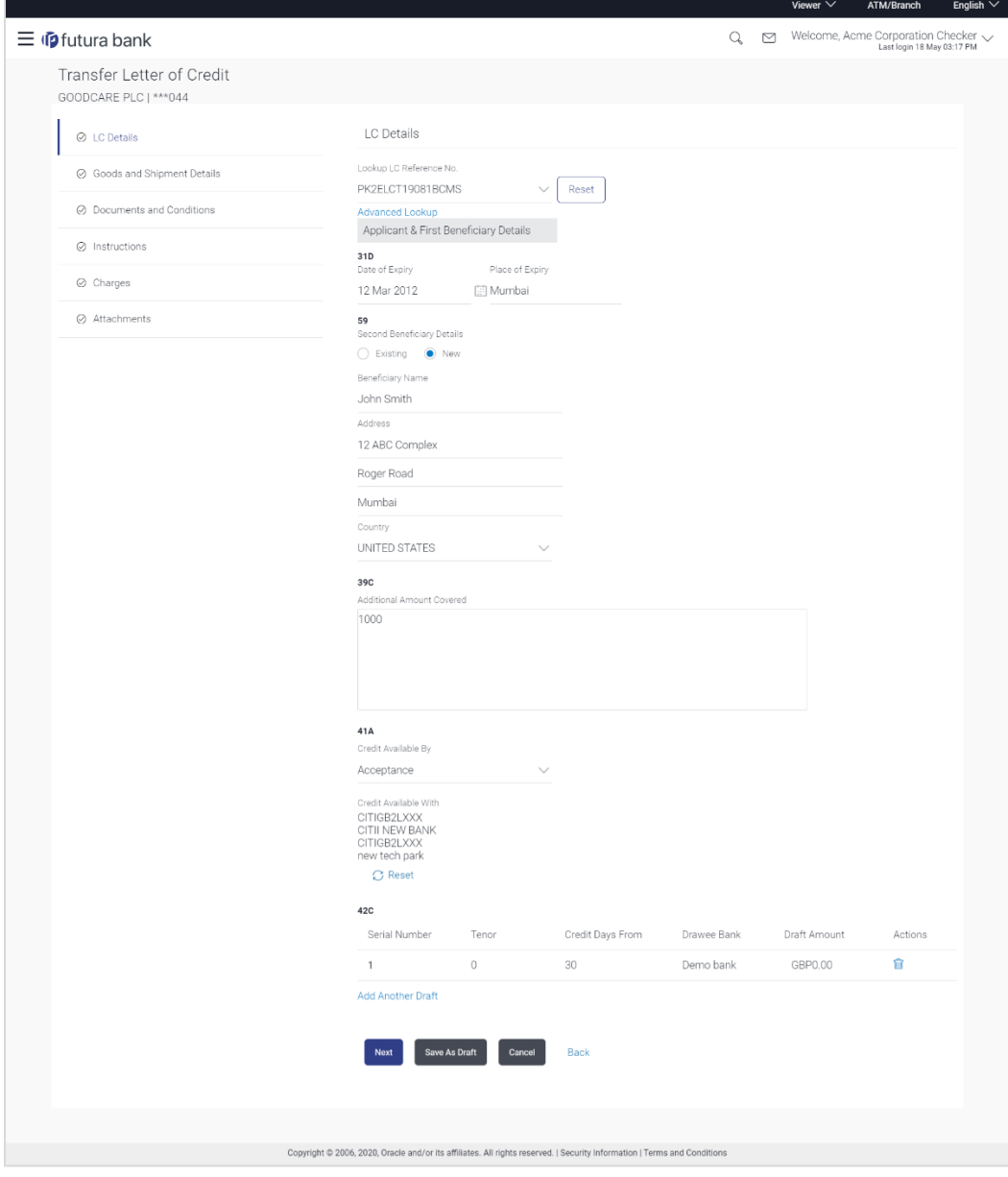

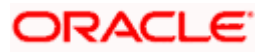

## <span id="page-9-0"></span>**1.5.3 Deposit Linkage to LC and BG**

OBDX is enhanced to have a facility to link a deposit account while initiating a transaction – Letter of Credit and Bank Guarantee.

A new tab has been introduced in the transaction for the linkages. User can search for the desired deposit from the dropdown/lookup which has to be mapped to the transaction. When the user has selected the desired deposit account, a summary of the same would be shown for reference. He has to then provide the amount which he would like to link for the transaction, and partial linkages would be supported. He would have the option to link multiple deposits in a single transaction. He would be able to link deposit of different currency too, however he would be only shown a tentative equivalent amount. Once submitted to Bank, the application can be tracked under app tracker and will follow bidirectional flow. The support to view the linked deposit in the issued LC and BG is also available.

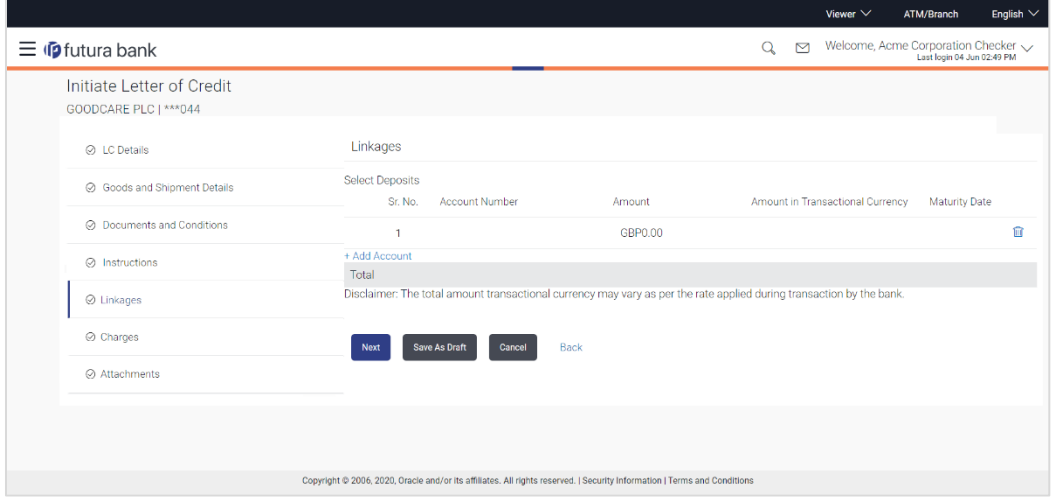

## <span id="page-9-1"></span>**1.5.4 Liability Scheduler**

OBDX is enhanced to have a liability scheduler to increase/decrease the amount based on scheduled dates or occurrence of certain event. While initiating an Outward Bank Guarantee, user will have an option to increase or decrease the guarantee liability based on a set schedule dates and amount/percentage defined in the schedule. When the user has selected the guarantee expiry date, post which the liability scheduler will appear. He would have to choose the liability change basis i.e. whether it would be triggered on an event or in a time bound manner. A field to capture the details is also introduced, where user can provide additional details. In case the time bound liability change is required, the scheduler would be enabled where user can select increase/decrease/both in the amount option, if he wants to increase/decrease the undertaking amount on the fixed scheduled dates and amount. In case of "both" he would be able to customize as per his requirements and would not be able to default using the scheduler. He will then have to choose the frequency (Year/Half-Year/Quarter/Month/Days) and units. Based on which the schedule, retention dates would be calculated. When user hits the "get schedule" button the schedule with dates/amount/percentage would appear along with an option to see whether the change requested is to increase or decrease. He would also be able to see the retention date and amount/percentage of each schedule, which also he can modify before submitting the application.

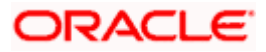

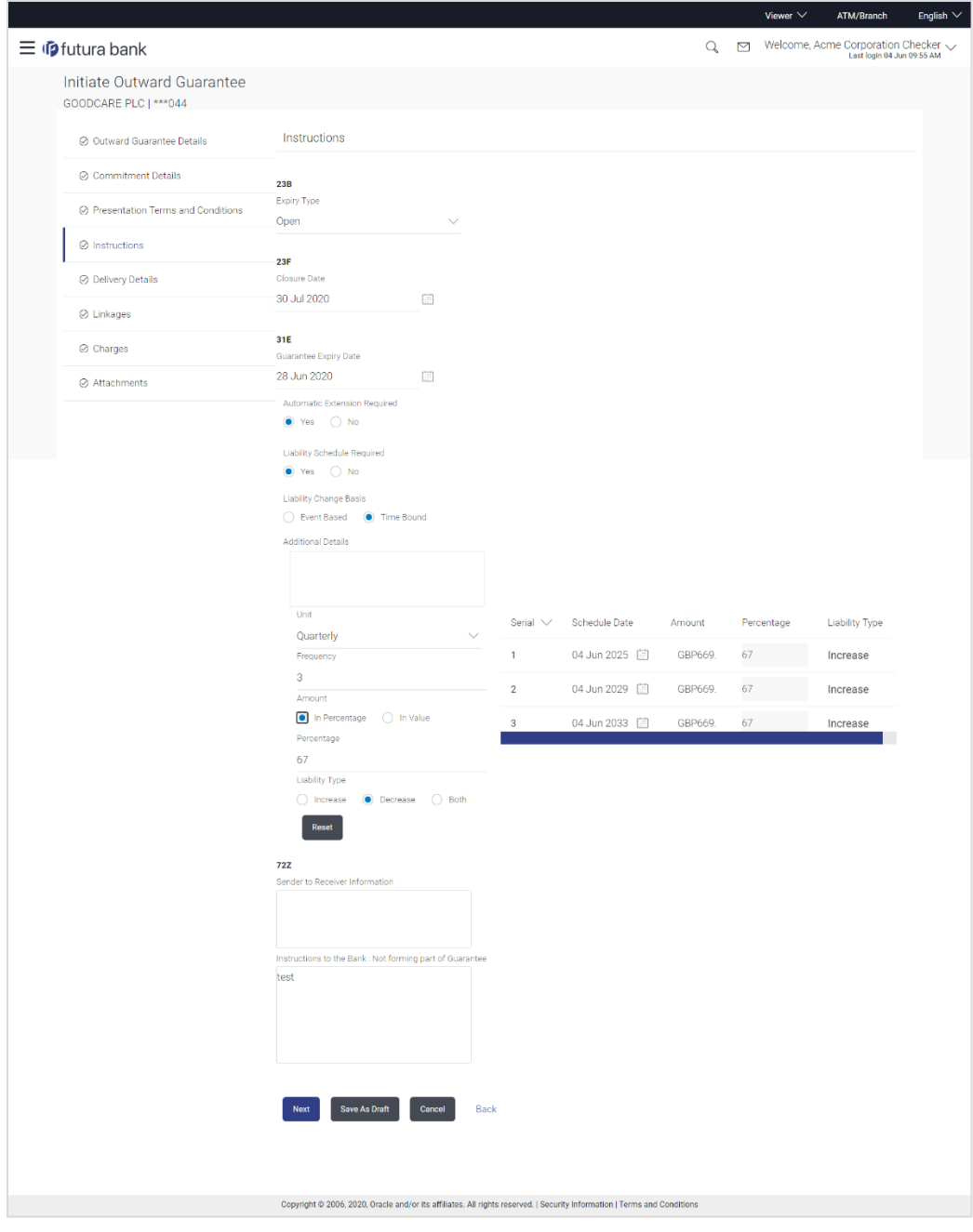

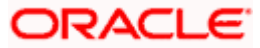

## <span id="page-11-0"></span>**1.5.5 Assignment of Proceeds**

There are occasions when beneficiary, wants to pay the proceeds of Letter of Credit directly to the suppliers etc. Using this facility user can view to whom assignment has been done and of what amount. Facility of viewing the assignment of proceeds of LC, and facility to delete or modify the same is provided currently.

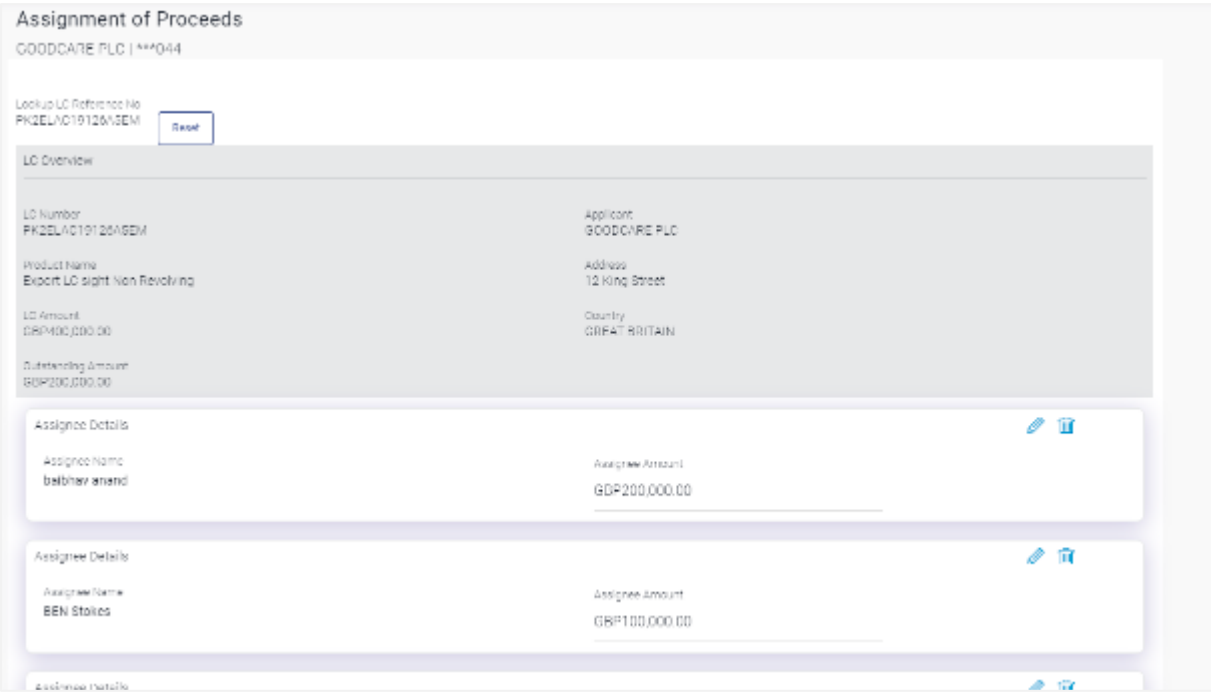

## <span id="page-11-1"></span>**1.5.6 Import Bill settlement and Import Collection Settlement**

OBDX is enhanced to give a facility to settle multiple bills or multiple collections from the screen. User can select a CASA account through which he wants to settle his bill. He can also apply for a loan to do the same.

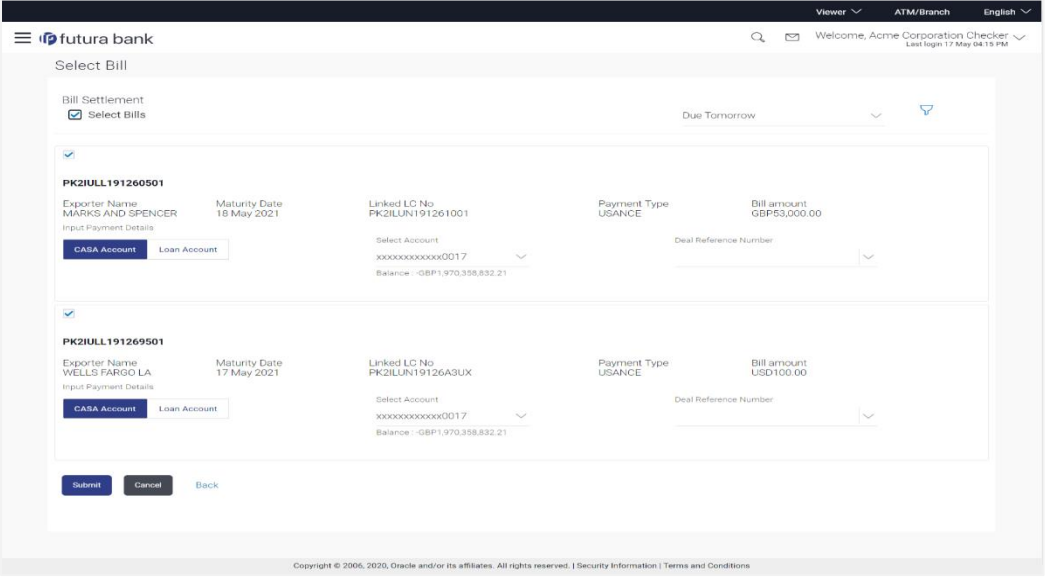

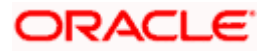

## <span id="page-12-0"></span>**1.5.7 Delete Attached Document from App Tracker**

OBDX is enhanced to give a facility to delete the documents attached to an application from the App Tracker and send the new document to bank. This helps in reducing the chances of rejection of application caused by submission of wrong documents.

## <span id="page-12-1"></span>**1.6 Payments**

- Support for restricting the beneficiaries to whom certain corporate users can make payments too. This is in the form of a new corporate admin transaction called Beneficiary User Mapping.
- **Support for capturing Payee Email Address.**
- Cancellation of Internal Transfers that are not yet processed.
- Cancellation of SWIFT Transfers that are in progress, as well as those that are already processed.
- Enhancements to the Bulk File Details screen for Payments. A summary table showing the number of payments per type, per currency, along with the total value of each combination, has been added.

## <span id="page-12-2"></span>**1.7 Cash Management**

## <span id="page-12-3"></span>**1.7.1 Reconciliation**

As part of this release, Reconciliation module has been enhanced to include the following features.

a. Reconciliation

#### **1.7.1.1 Payment File Upload**

As a part of this release, Bulk payment file has been introduced so that corporate can upload the payment file for inflows and outflows that were effected for payment towards invoice or expected cash flows or finance repayments. Bulk payment file upload enables corporate to submit records in larger numbers in one transaction.

The uploaded records of payment through bulk file can be viewed on view payments screen.

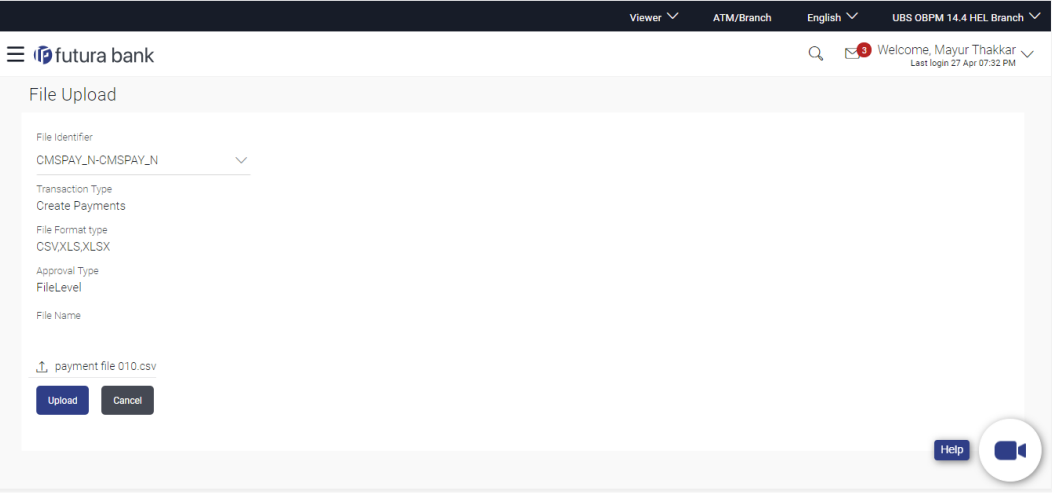

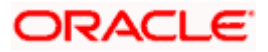

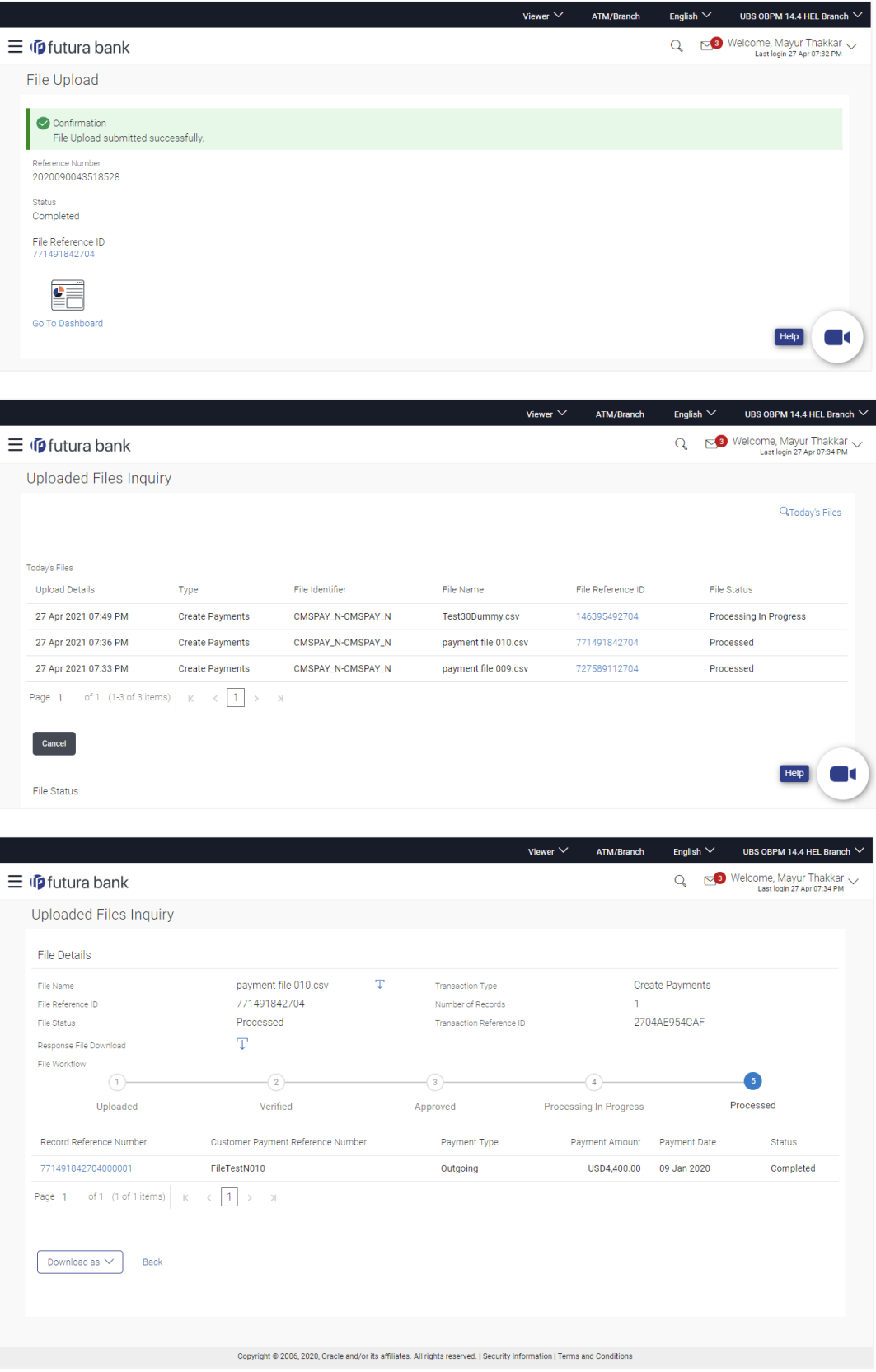

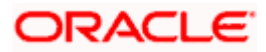

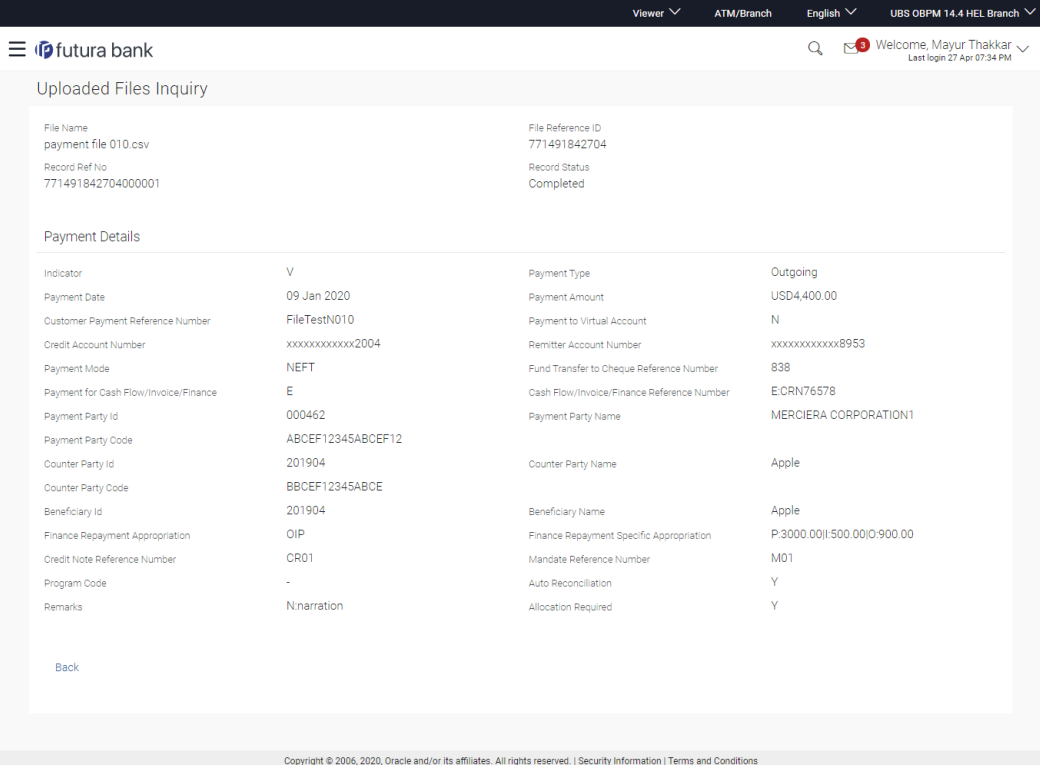

# <span id="page-14-0"></span>**1.8 Supply Chain Finance**

#### <span id="page-14-1"></span>**1.8.1 Receivables Management:**

As part of this release, receivables management has been enhanced by creating following features-

#### **1.8.1.1 Invoice Management:**

As part of this release, Invoice Management module has been enhanced to include the following features.

#### **1.8.1.2 Manage Invoice:**

Manage Invoice has been introduced which contains various action on invoice like Raise Dispute, Resolve Dispute, Assignment of invoices which help the corporate to manage the invoice.

#### **1.8.1.3 Raise Dispute**

This feature allows user to raise dispute on the invoices with the comment. The dispute can be raised on Invoice Amount or the Due date.

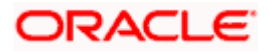

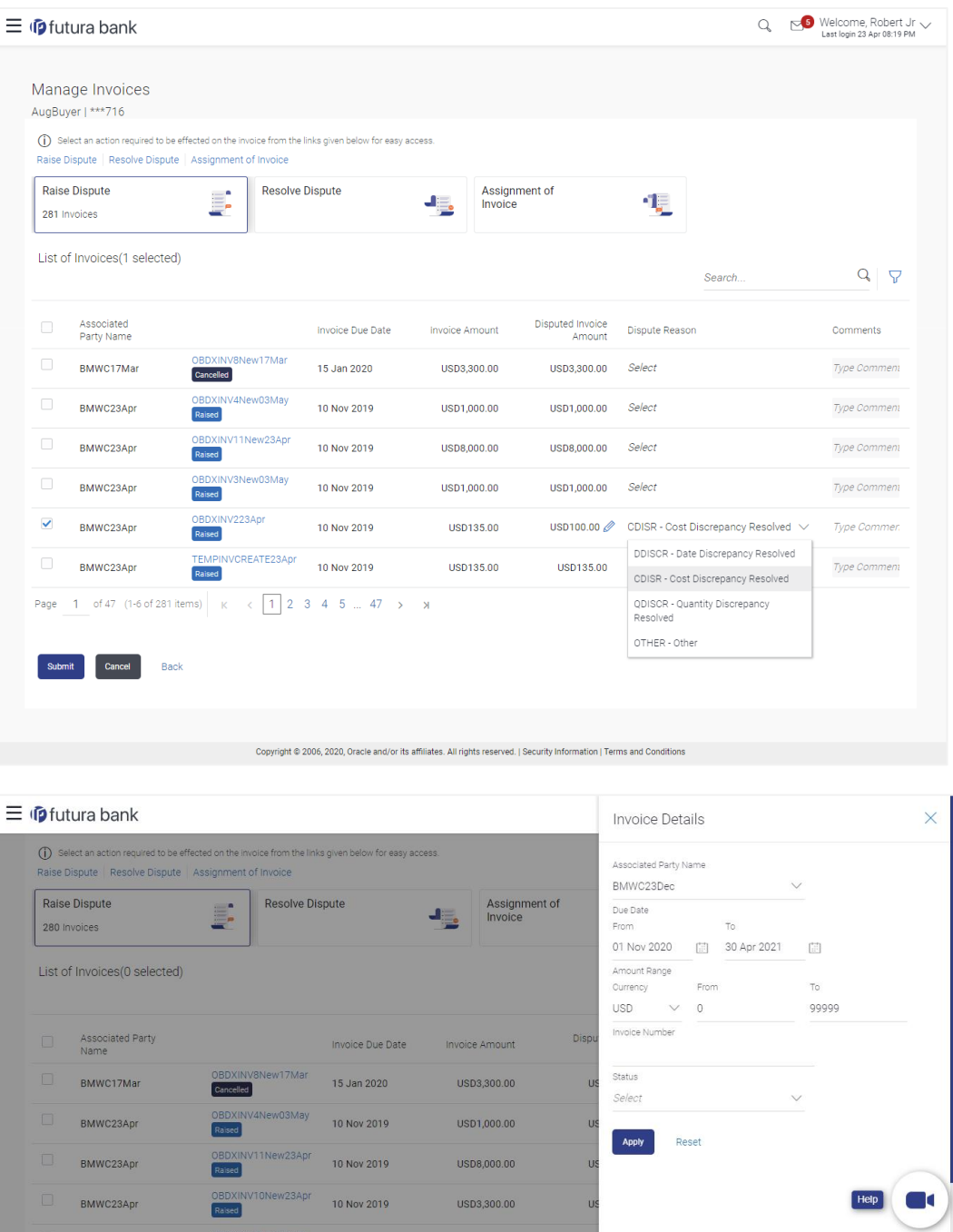

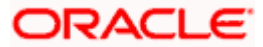

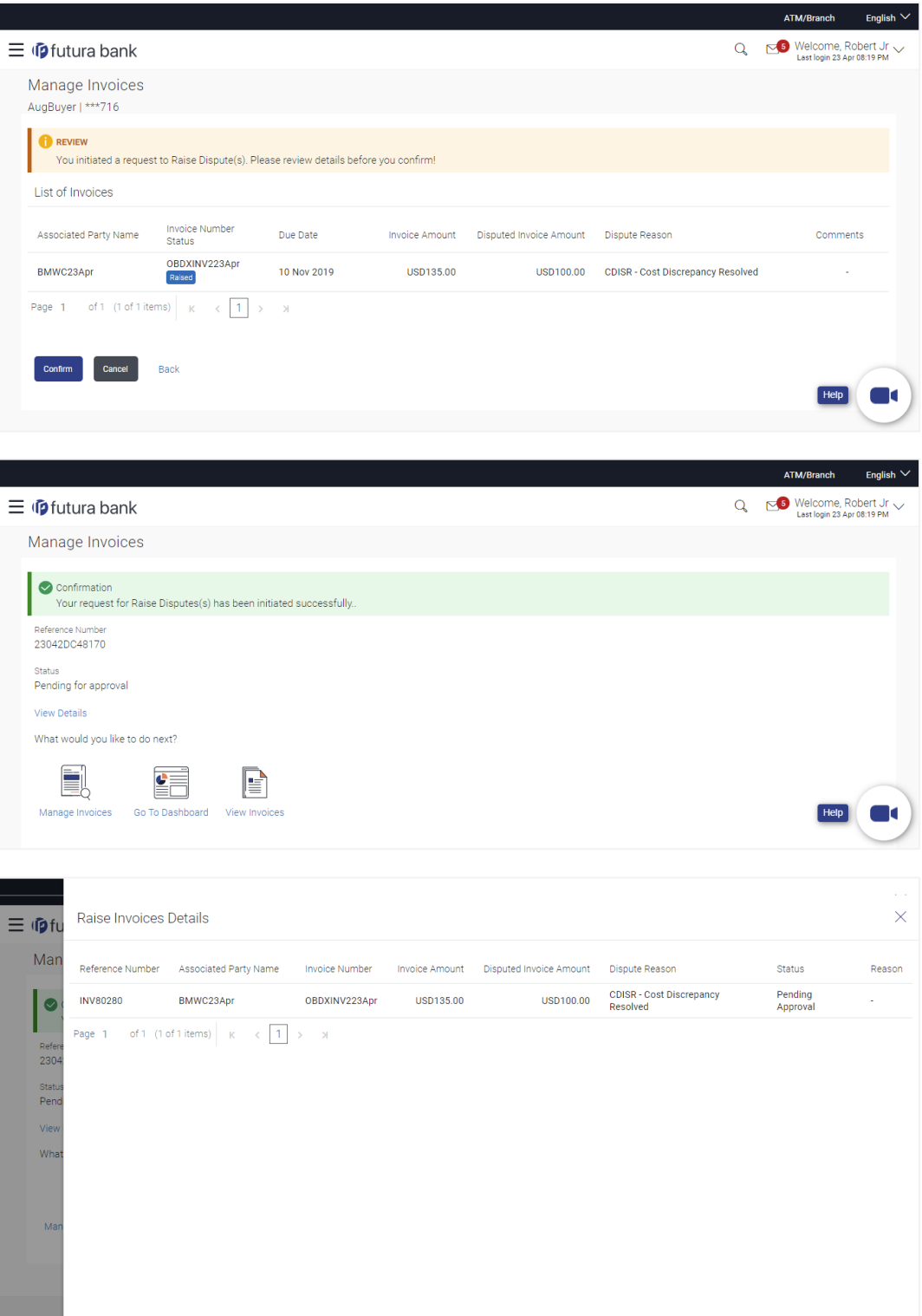

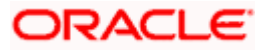

### **1.8.1.4 Resolve Dispute**

List of Invoices(0 selected)

Associated Party<br>Name

BMWC17Mar

This feature allows user to resolve the dispute on the invoices with the comment. Only those invoice against which the Dispute is raised will be displayed for resolving Dispute.

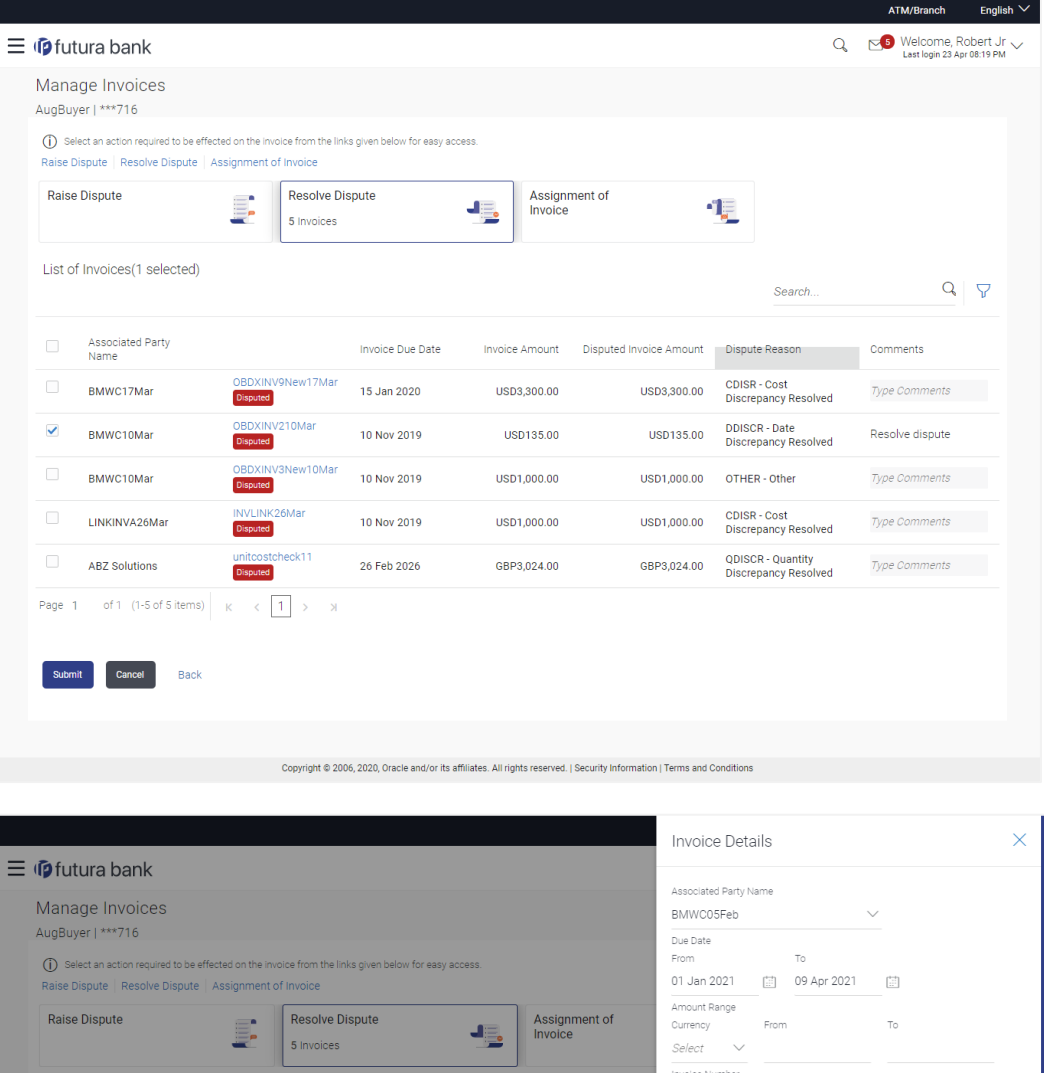

 $\frac{1}{\text{Status}}% \begin{pmatrix} \omega_{\text{max}} & \omega_{\text{max}}\\ \omega_{\text{max}} & \omega_{\text{max}}\\ \omega_{\text{max}} & \omega_{\text{max}} \end{pmatrix} \label{eq:start}$ Disputed

Apply Reset

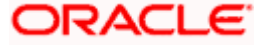

**Invoice Due Date** 

15 Jan 2020

nvoice Amount

USD3,300.00

Disp

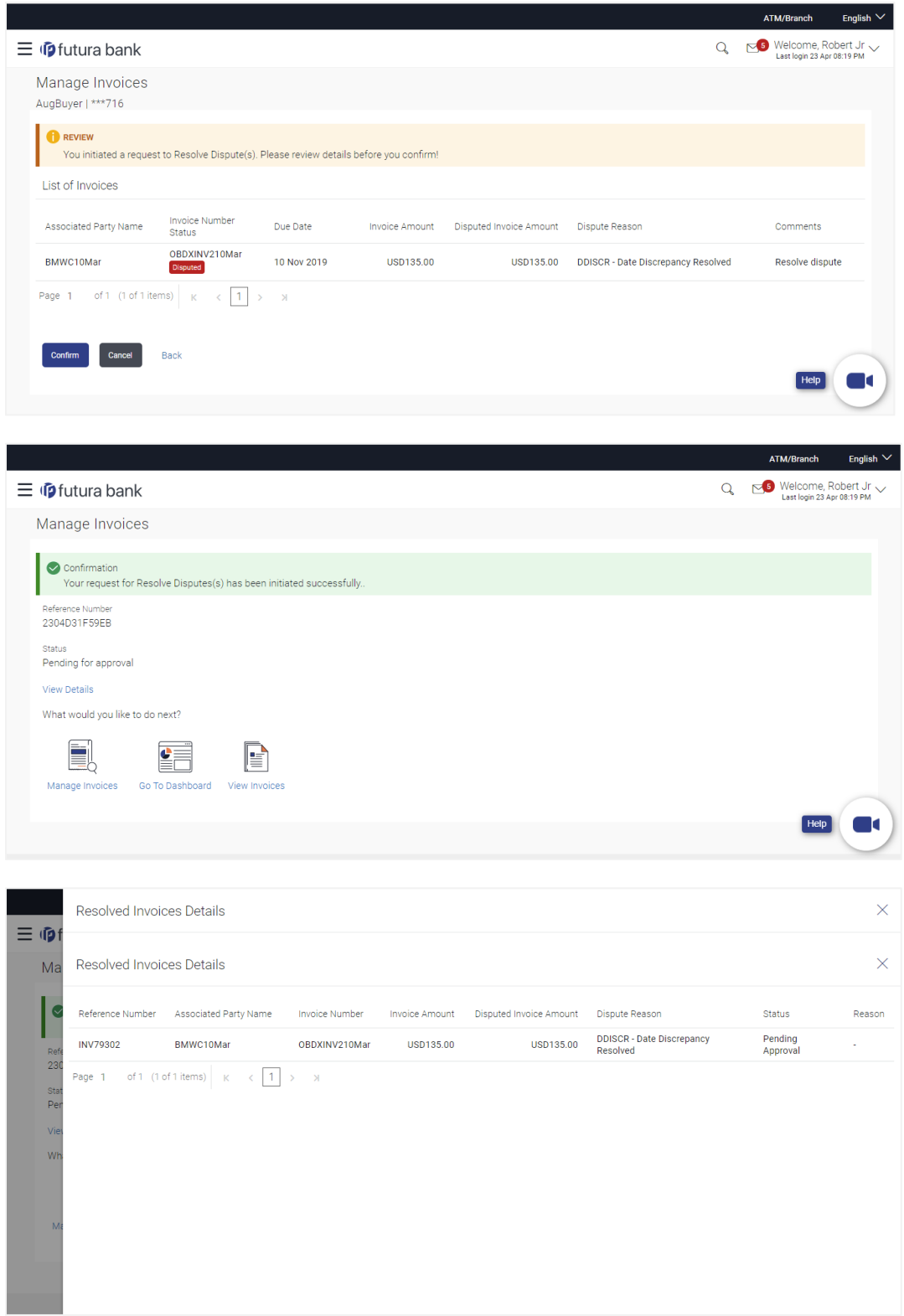

**ORACLE** 

#### **1.8.1.5 Assignment of invoice**

 $\overline{\mathsf{M}}$  BMWC23Apr

This feature allows user to assign the invoice to a bank or a factor so that bank can manage the settlement or finance of the assigned invoices at any stage of the invoices.

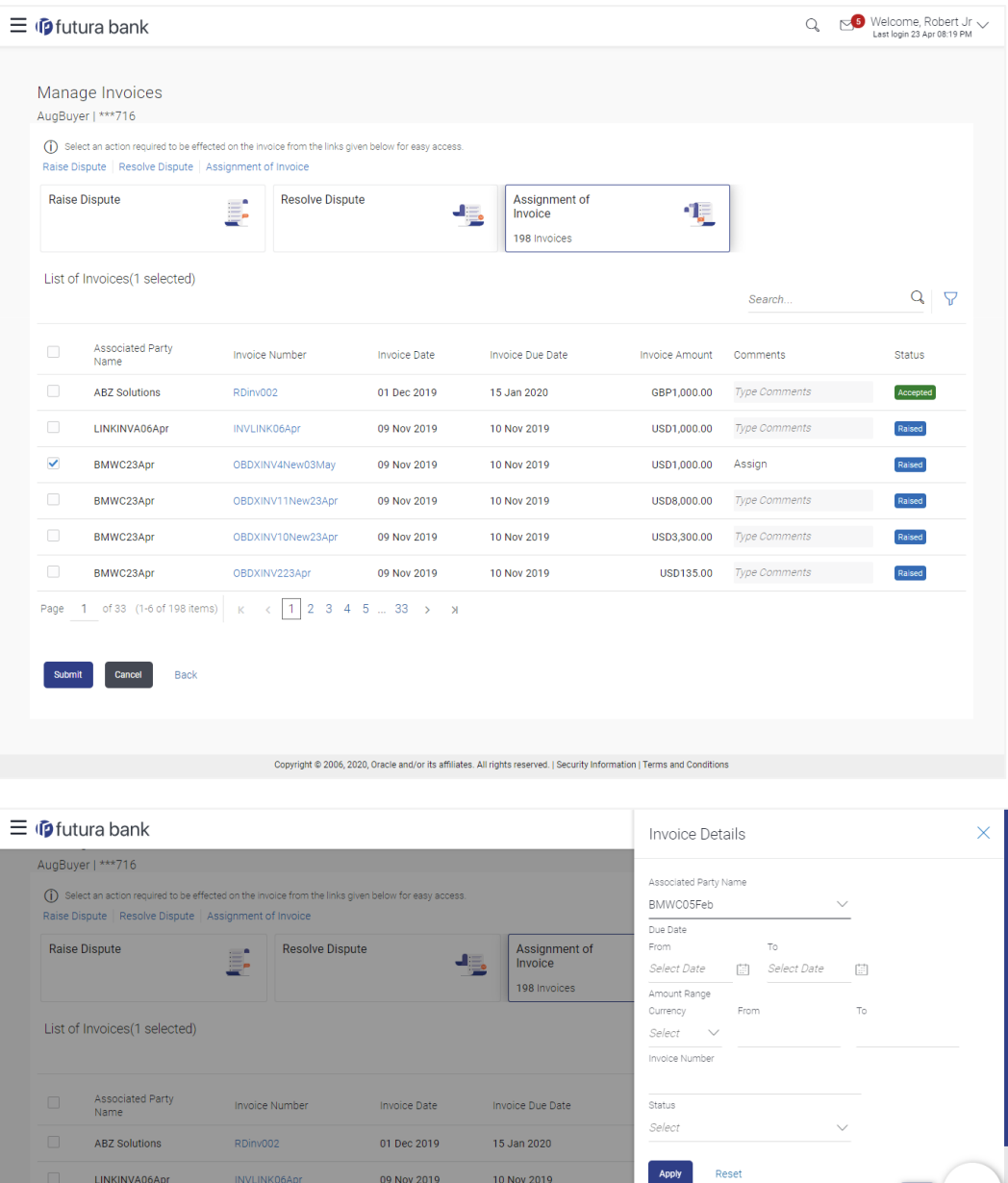

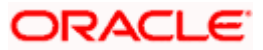

 $[$  Help  $]$ 

09 Nov 2019 10 Nov 2019

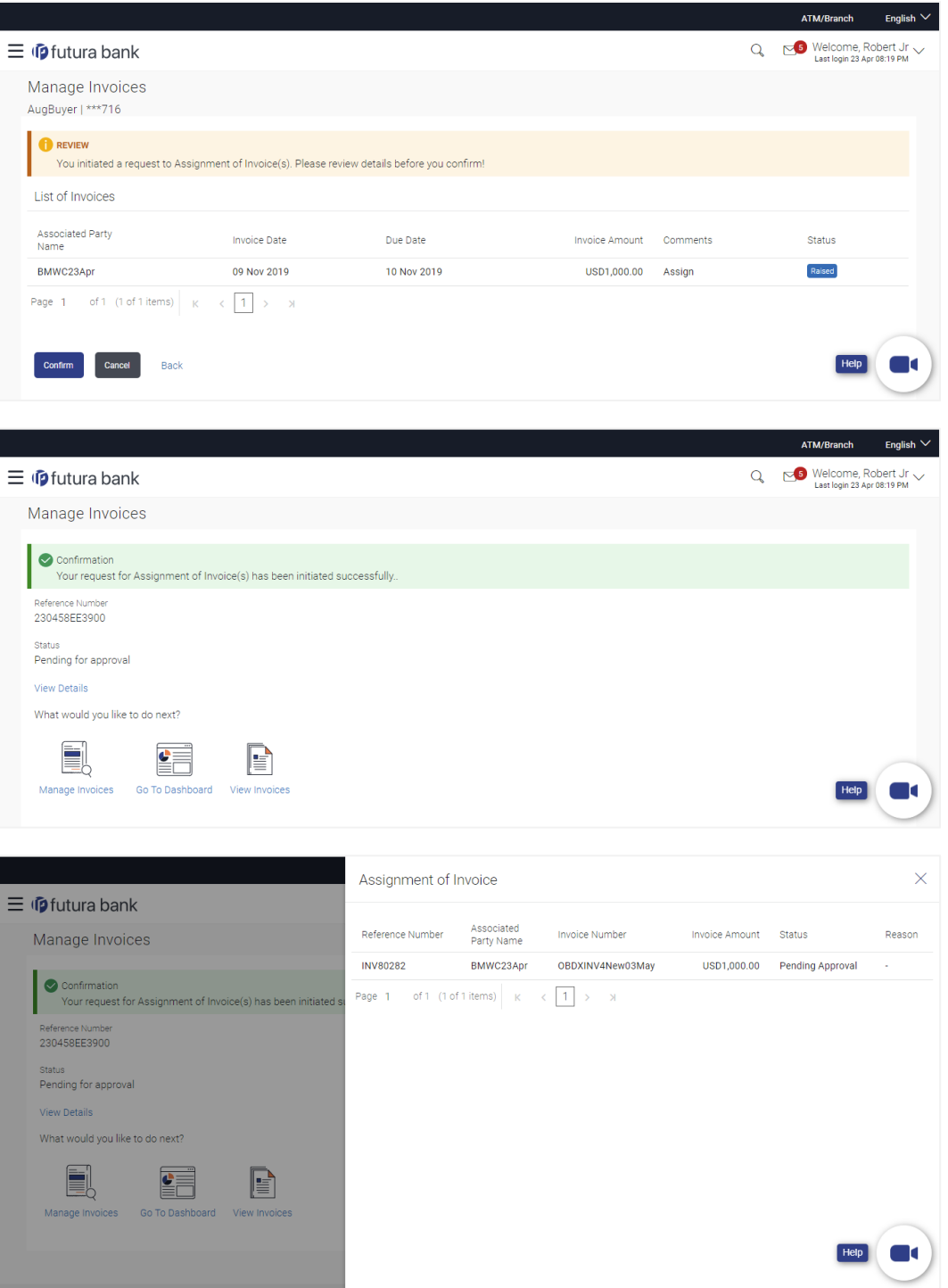

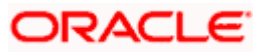

#### **1.8.1.6 Bulk Upload Credit Note**

As a part of this release we have introduced the new feature of Bulk upload for Credit Note. With the help of this feature the corporate can raise a credit note.

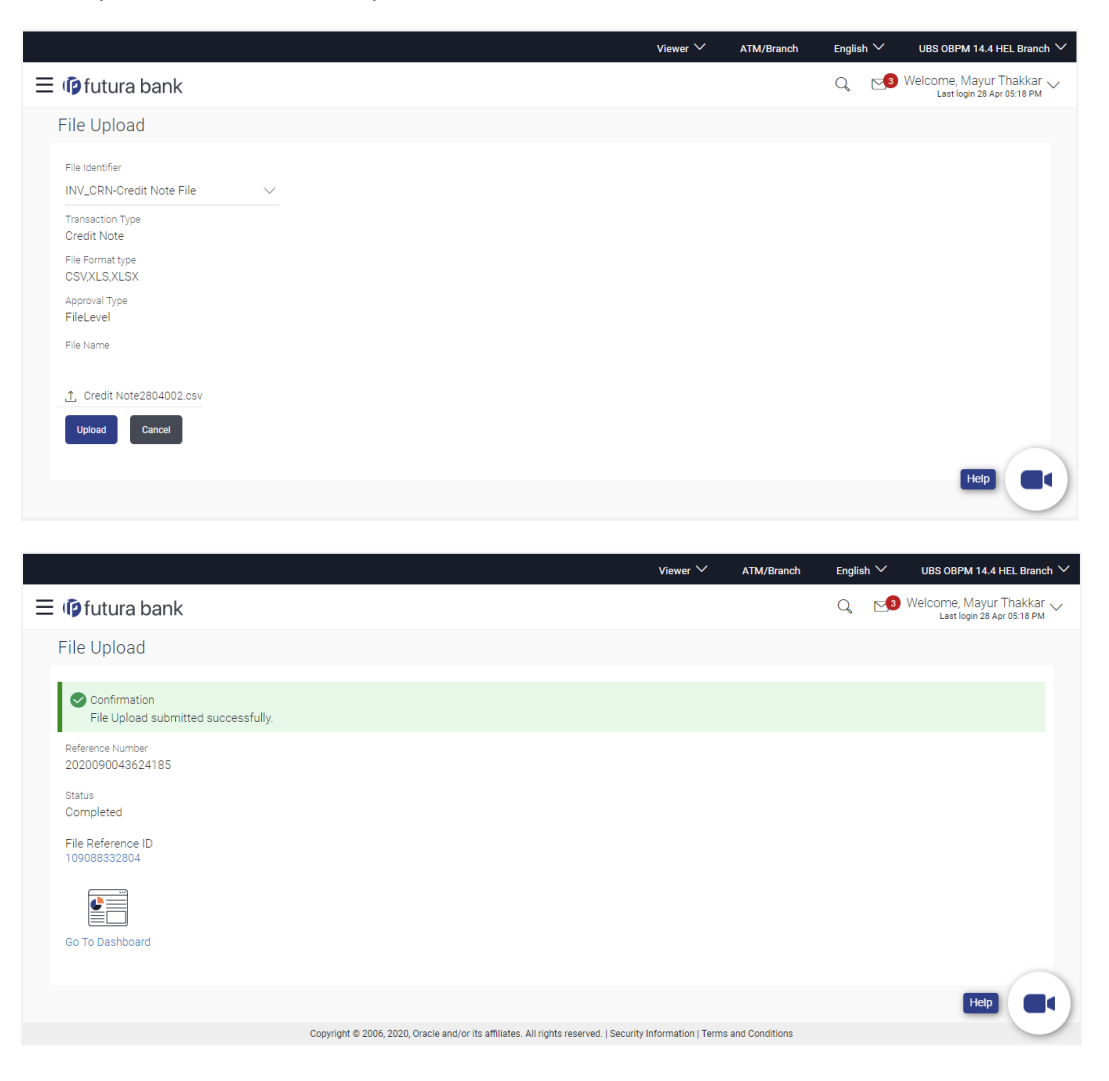

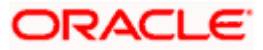

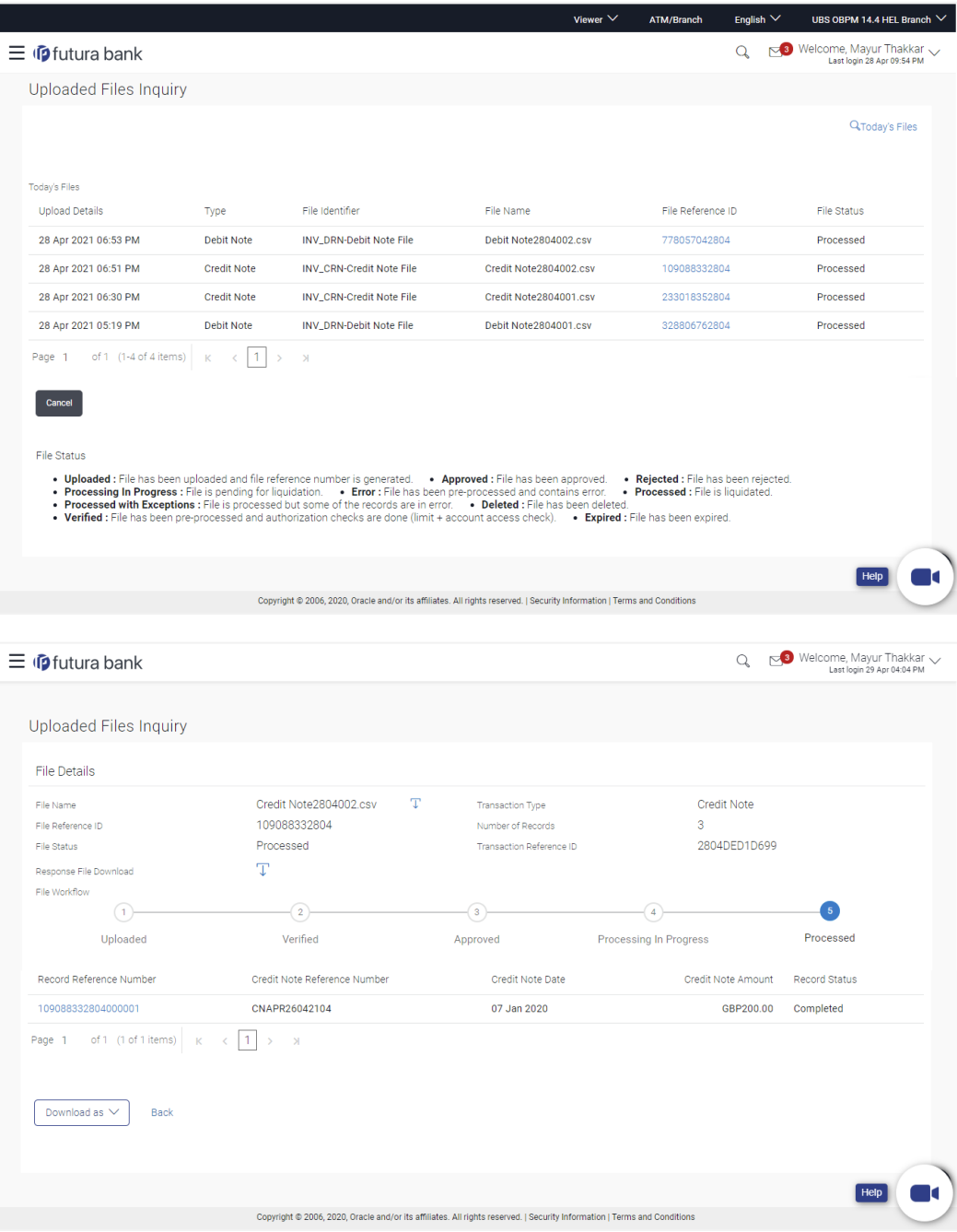

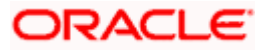

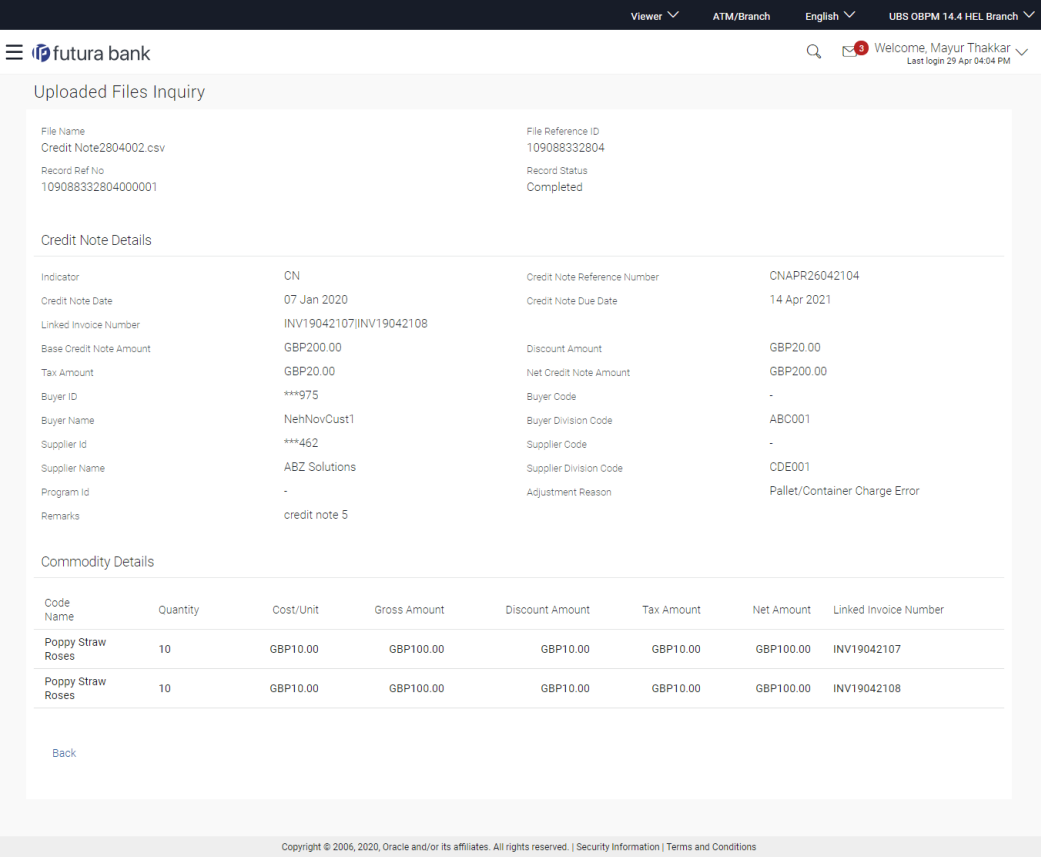

## **1.8.1.7 Bulk Upload Debit Note**

Г

As a part of this release we have introduced the new feature as Bulk upload for Debit Note which is much more similarly to create invoice view file upload. With the help of this feature the corporate can raise the Debit note in event of any short payment of short shipment or any other instances.

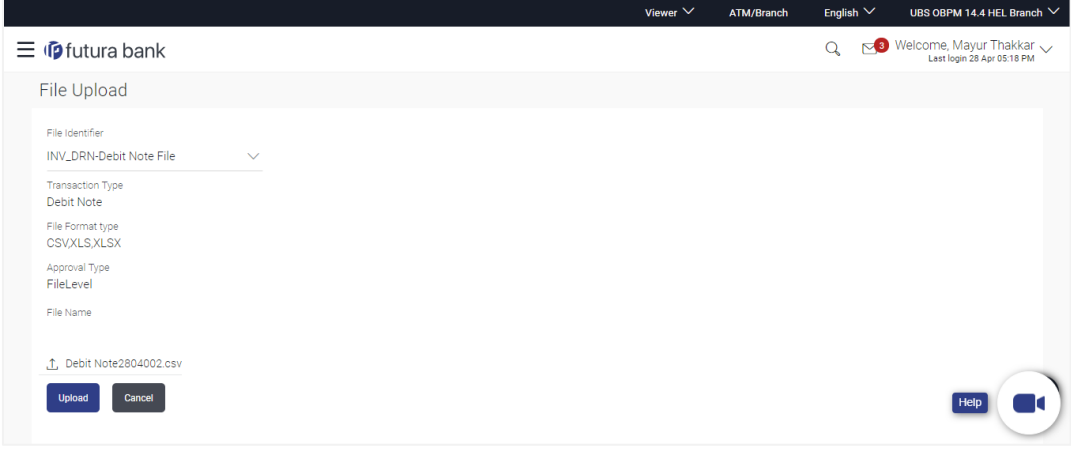

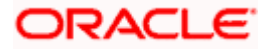

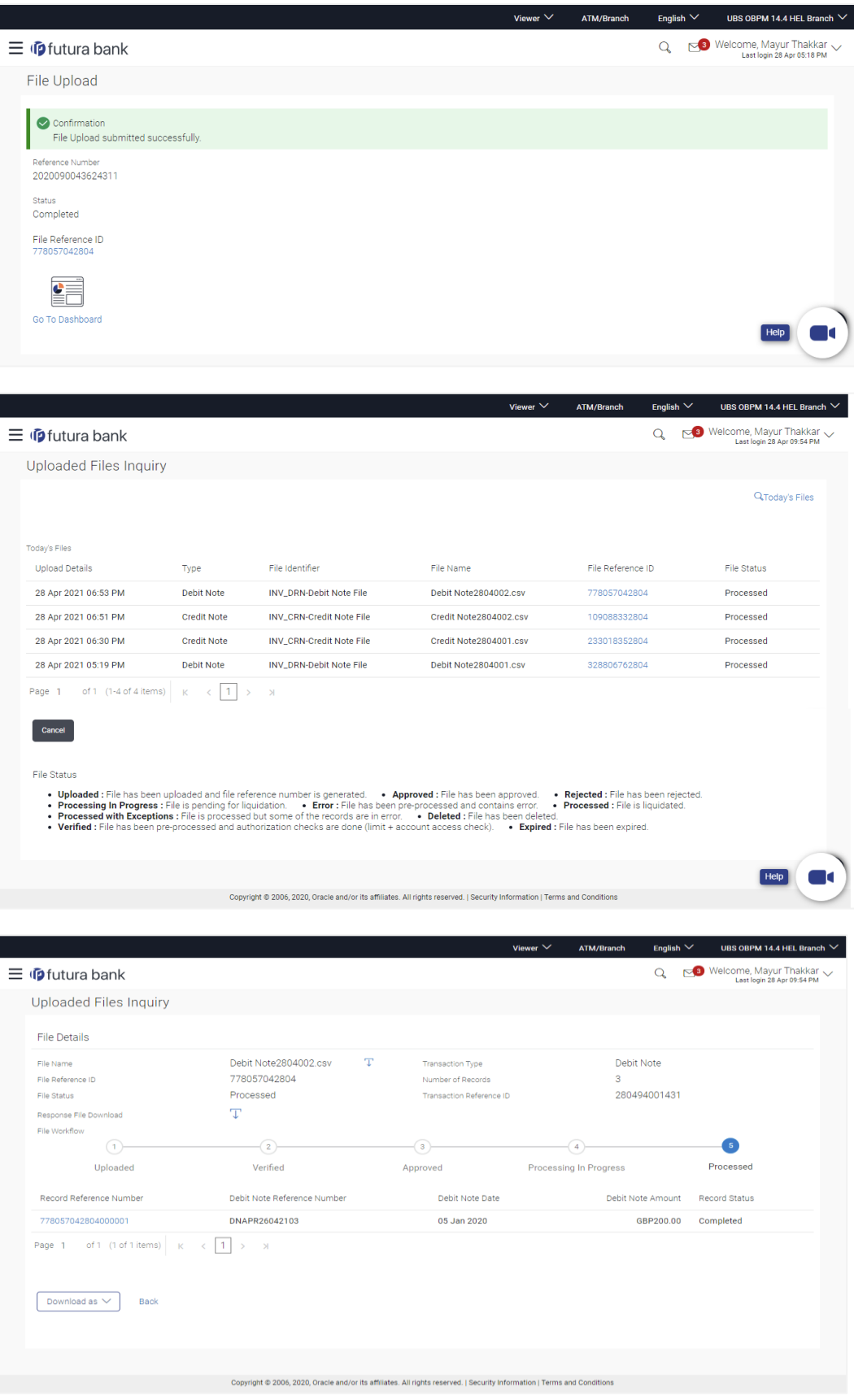

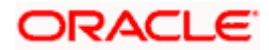

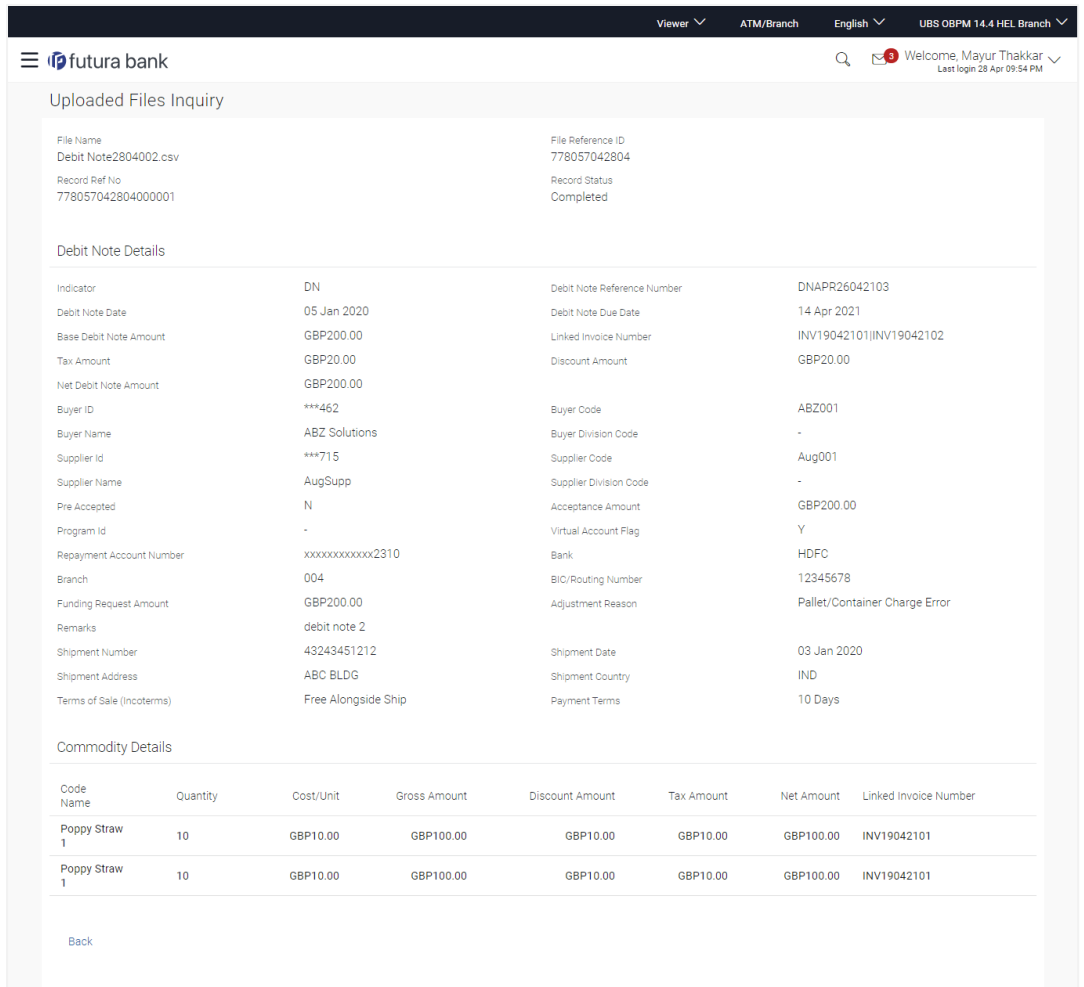

Copyright @ 2006, 2020, Oracle and/or its affiliates. All rights reserved. | Security Information | Terms and Conditions

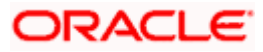

# <span id="page-26-0"></span>**1.9 Chat Bot**

As a part of this release we have come up with the Finance inquiry functionality on the Chat Bot, where the corporate can inquire for the particular finance on Chat Bot. This enables the corporate to have a quick enquiry of a single finance.

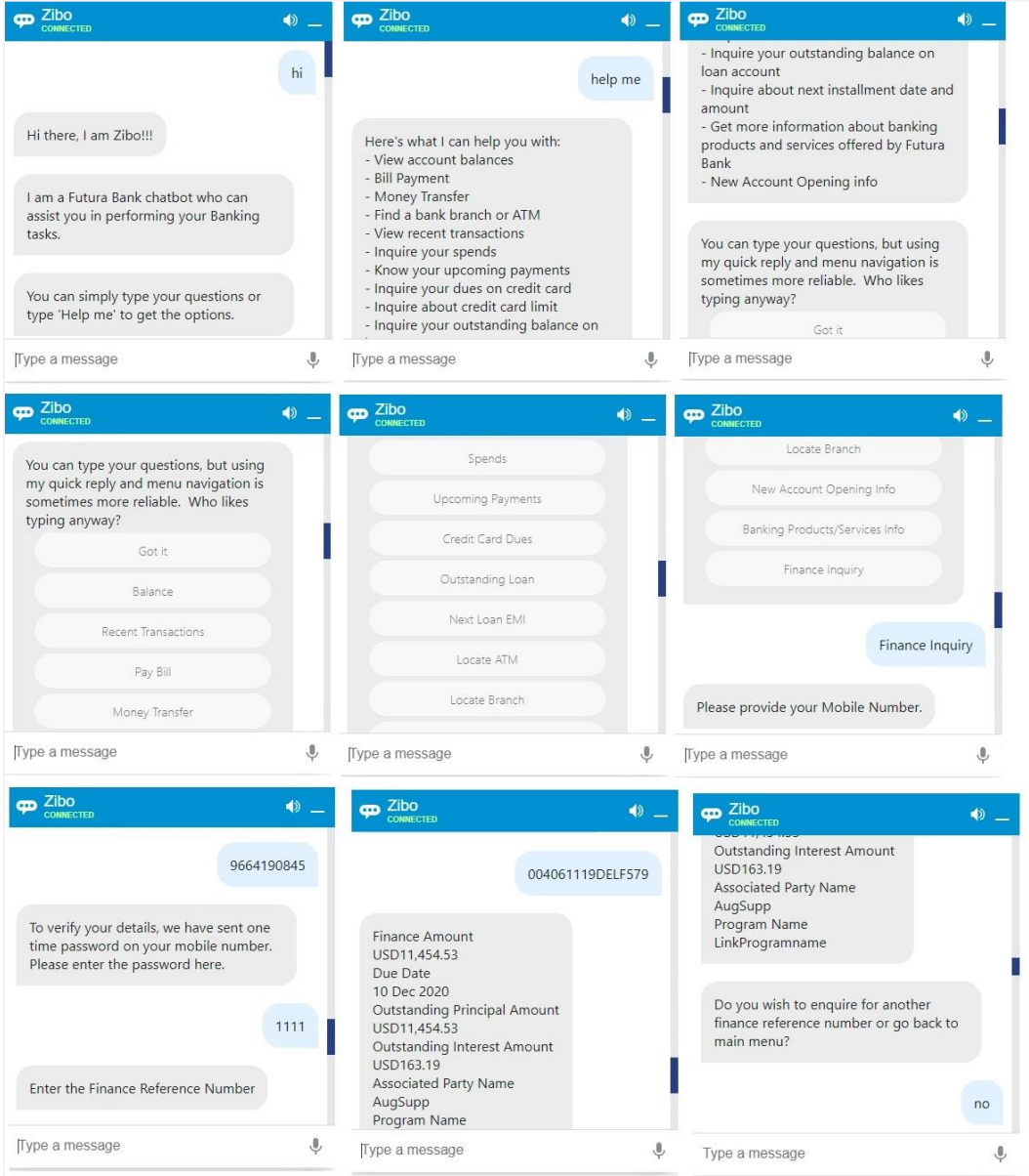

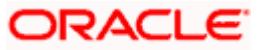

# <span id="page-27-0"></span>**1.10 Originations**

## <span id="page-27-1"></span>**1.10.1 Retail Originations**

#### **Pre-Approved Home Loans:**

As part of this release, the OBDX Originations module has been enhanced so as to support the application for pre-approved home loans.

As the name suggests, a pre-approved home loan is an in-principle approval for a home loan given on the basis of the applicant's income, financial position and credit worthiness. Preapproved home loans are very often applied for before a property is finalized. Hence, when an applicant applies for a pre-approved home loan, the financial institution or bank will decide whether to sanction a pre-approval letter on the basis of the applicant's financial health. A preapproval letter is nothing but a guarantee that the Bank will sanction the loan provided that the applicant's information and documents are verified successfully. An applicant is able to form an understanding of his/her budget to purchase a home on the basis of the pre-approval letter received by the bank. If the loan amount being offered by the bank is desirable, the applicant can go ahead and convert the pre-approved home loan application into an actual home loan application.

The pre-approved home loan application of OBDX has been built so as to capture basic information pertaining to the property that the applicant is interested in, loan requirements as well as basic personal, employment and financial information of the applicant. The applicant is not required to upload any documents or to provide any form of identity proof while applying for a preapproved home loan. Once the application is submitted to the bank, the bank will process it and sanction a pre-approval letter to the customer:

#### **Capture of Nominee Information in Savings Account, Checking Account and Term Deposit Applications**

As part of this release a new section titled Nominee Information has been added in the applications of Savings Accounts, Checking Accounts and Term Deposits. This section is nonmandatory and can be disabled for a product category from the administrator Originations Workflow Maintenance screen. If applying for a product under a category for which Nominee Information section is enabled, the applicant can specify information of the nominee that they wish to add to the account. Information will include basic information such as name, date of birth and address details of the nominee. If the nominee is a minor, as identified based on the date of birth entered, information of the nominee's guardian will also have to be captured.

In case the applicant is applying for a bundled application that includes products belonging to more than one of the three products for which nominee information is applicable, the nominee information section will be displayed only once in the application. The nominee identified in a bundled application will be applicable to all accounts (savings, checking and term deposits) that are part of the bundle

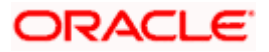

#### **Clarifications**

The bank can now communicate important information to the applicant directly through the application tracker. The Clarifications feature has been built into the application tracker so as to enable bank executives handling the applicant's application to communicate information related to the processing of the application. A bank executive can raise a clarification on a specific topic, which can hold multiple to and fro communications between the bank executive and the applicant. The applicant can read and respond to the bank executive's communications as required. Applicants can also upload documents as a means of response. Once the objective of the clarification has been met, the bank executive can close the clarification. Multiple clarifications can be raised for various topics.

#### **Liveness Check through Partner integration**

In this release, OBDX has provided the hook points to integrate with Third party service provider so as to support the feature of selfie capture as a means of completing the applicant's KYC. The applicant will be first required to upload an ID document to be used as a reference for identity verification. Once uploaded, the system will guide the applicant to undertake certain movements and will capture a selfie. This selfie will be used to verify the applicant's identity against the ID document provided and will also be used as a means to conduct liveness check. The applicant's information obtained from the ID document will be pre-populated in the personal information section of the application.

#### **OCR on Financial Documents**

In this release, in addition to being able to fetch and pre-populate information in the Personal Information section of applications from ID proof documents, the system will also able to fetch information such as salary amount and employment name from financial documents (salary slips and bank statements) uploaded in the Upload Documents section. This is applicable for product applications which require financial and employment information to be provided as part of the application form.

#### **General Enhancements across product applications:**

Other enhancements that have been made in the Retail Originations module are as follows:

- **Capture of additional information in Personal Information and Employment Information sections:** Fields to capture additional information such as nationality and country of birth have been added under the Personal Information section and fields to capture additional employment information such as organization category, organization operations, etc. have been added under the Employment Information section of the applications**.**
- **Changes in the Loan Information section of Home Loans and Vehicle Loans applications (applicable when the host is OFLO):** The information captured in the loan information sections of Home Loan and Vehicle Loan applications has been reduced to now only capture very basic information of the home or vehicle, as the case may be**.**
- **Credit Cards with OFLO:** Credit card applications are now supported when the host is OFLO**.**

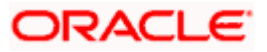

# <span id="page-29-0"></span>**1.11 Bill Payment Services**

## <span id="page-29-1"></span>**1.11.1 Biller Onboarding**

Below changes has been added on 'Biller Onboarding' maintenance available to the administrator.

- Data type field available under the 'Biller Specifications' section has been enhanced to capture the specified Biller Label' as LoV. User is now allowed to specify the multiple values in the corresponding field which will be further made available to the customer for selection as a part of biller addition.
- Screen has been enhanced to capture the biller subcategory.

#### <span id="page-29-2"></span>**1.11.2 Biller Category Maintenance**

Below change has been added on 'Biller Category Maintenance' which is available to the administrator.

• The existing Biller Category Maintenance screen has been enhanced to capture multiple subcategories under the specific biller category. The administrator can now add new subcategories.

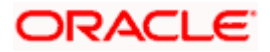

**Bugs Fixed** 

# 2. BUGS FIXED

<span id="page-30-0"></span>**NA** 

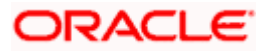

٠

# **3.QUALIFICATIONS**

<span id="page-31-0"></span>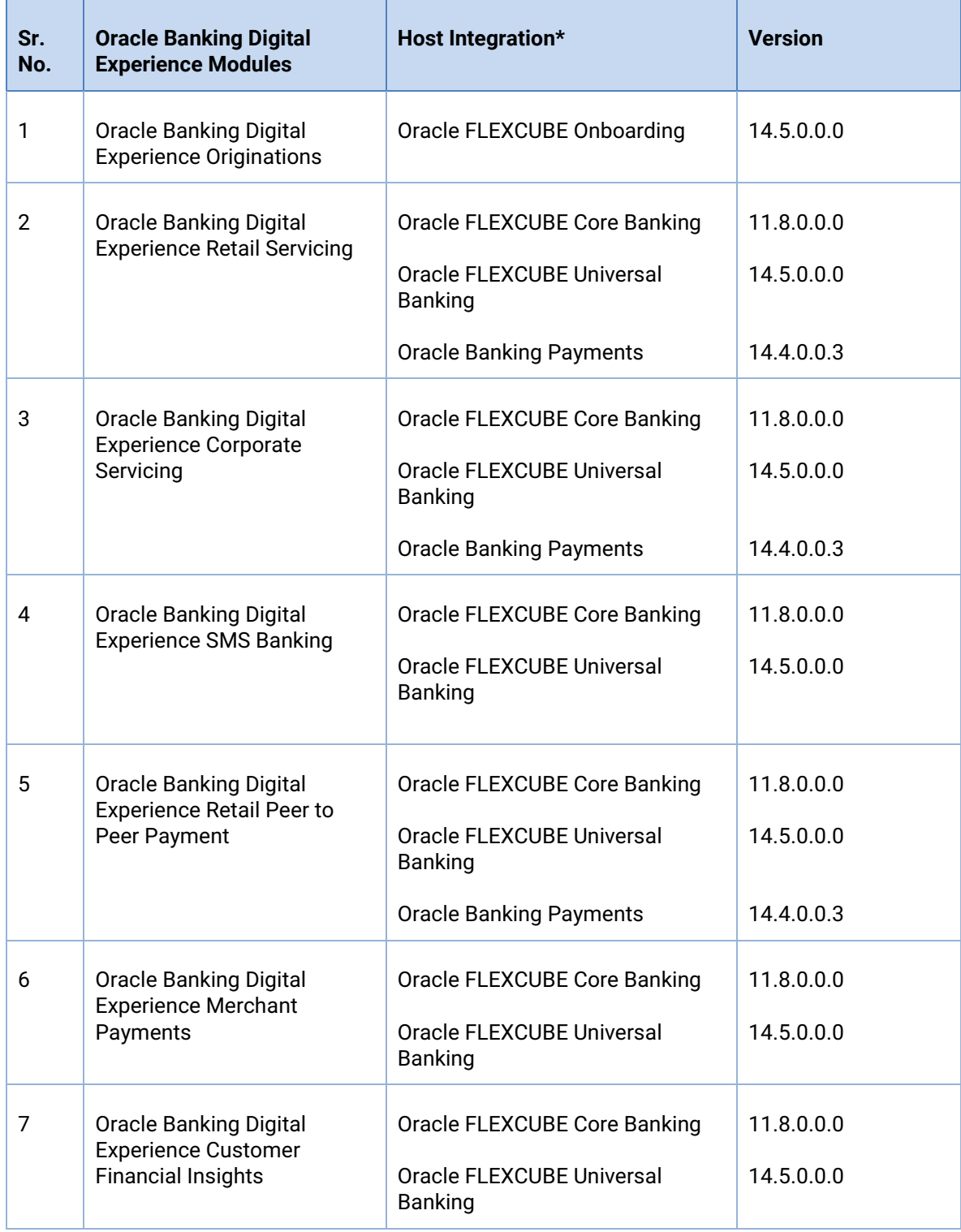

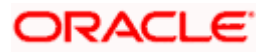

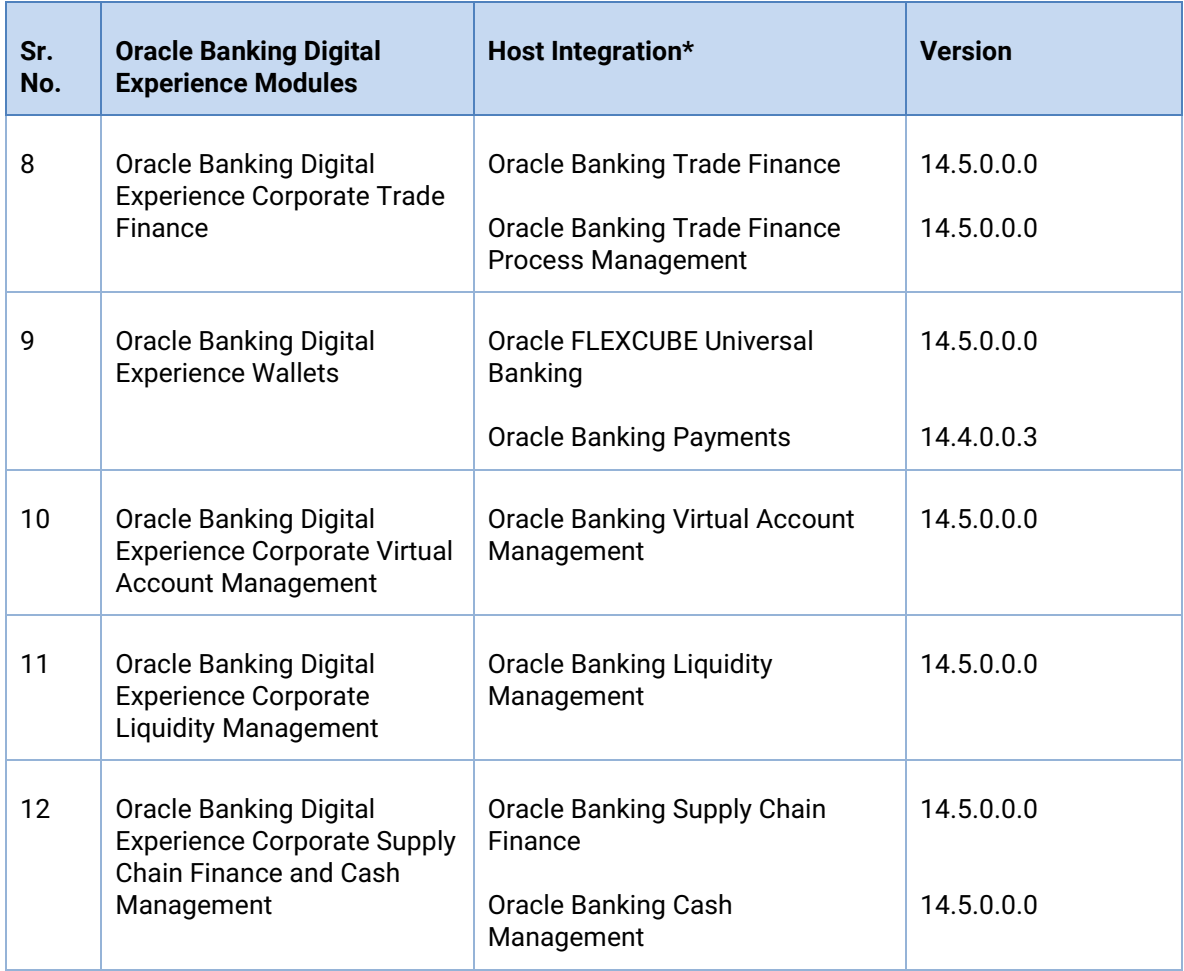

\* Refer the 'Transaction Host Integration Matrix' section available in module specific user manuals to view transaction level integration details.

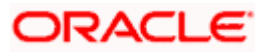

# **4.BROWSER SUPPORT**

<span id="page-33-0"></span>This chapter lists the qualification of the Oracle Banking Digital Experience Patchset 21.1.1.0.0 release with various browsers:

\* Support on the Android operating system is limited to Chrome for Android.

Please refer the following link to view the complete browser support policy:

<http://www.oracle.com/technetwork/indexes/products/browser-policy-2859268.html>

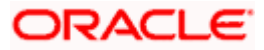

# **5. LANGUAGE SUPPORT**

<span id="page-34-0"></span>The Oracle Banking Digital Experience Patchset 21.1.1.0.0 release offers the following language support:

- Out of box translation is supported in English, Arabic, French, Simplified Chinese, Spanish and Portuguese languages.
- Field validations are currently supported in English. To enable the field validations in other languages, refer **Oracle Banking Digital Experience Taxonomy Validation Guide**.

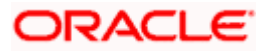

# **6.KNOWN ISSUES AND LIMITATIONS**

<span id="page-35-0"></span>This chapter covers the known anomalies and limitations of the Oracle Banking Digital Experience Patchset 21.1.1.0.0 release.

## <span id="page-35-1"></span>**6.1 Oracle Banking Digital Experience Known Issues**

NA

# <span id="page-35-2"></span>**6.2 Oracle Banking Digital Experience Limitations**

NA

**Home**

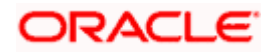